## **ANNEXURE-1**

## **Procedure for GPF Transfer Outprocess and record maintenace**

**Requirement Specification:** this procedure is made to maintain the data regarding the GPF transfer details emplyee. Concern DDO need to upload the GPF forward letter sent to CCA and maintained required details.

## **Program Specification:**

- T code ZHCM\_GPF\_TRFOUT\_SETL
- User Authorization Role ZHCM\_GPF\_FINAL\_SETL

Follow the below steps to maintain the record.

## Step 1 -Execute the T-Code ZHCM\_GPF\_TRFOUT\_SETL

Following input screen will appear, enter the required Details and click on Execute Button (Blue Outline)

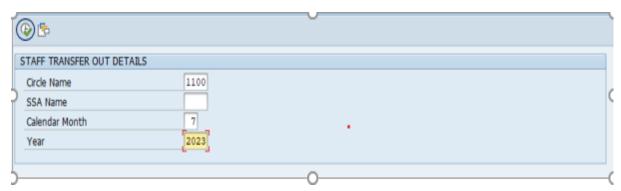

Step 2 –list of employee who has been transferred out from the input circle code will be shown for the mentioned month in the first step. (List shown below)

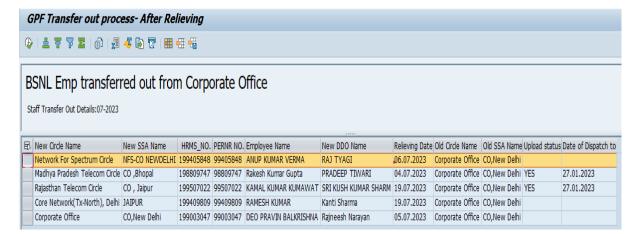

Step 3 – Select the record (as highlighted in above pic) for which you want to maintain the data and click on execute button. You will be redirected to the following screen.

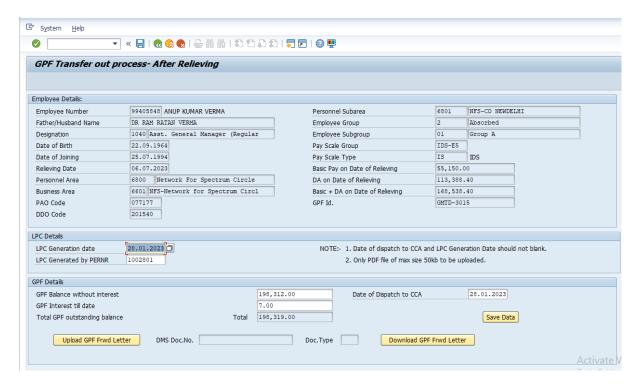

Step 4 - Please fill all the required details as shown in above pic and upload the GPF Forward letter as shown below-

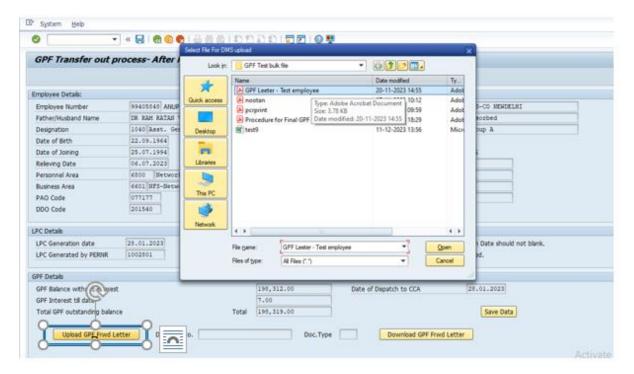

To upload file click on Upload button (Blue circle in above picture) and select the file to be uploaded (Only pdf file less than 50kb).

After filling all the details click on the save button.

After saving the record "Upload Status" and "Date of Dispatch to CCA" will be updated in the list as shown below.

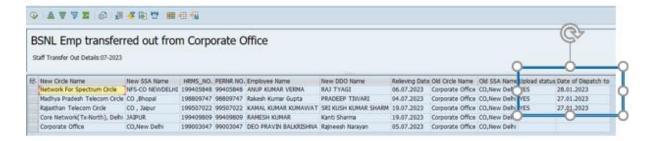

Step 5 – on executing the prefilled record, you will be redirected to the display mode as shown below-

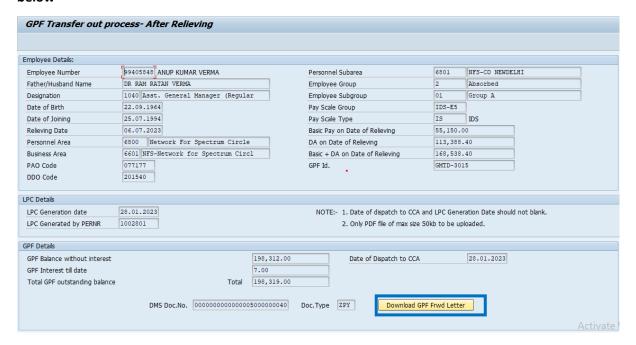

You can download the uploaded document by clicking on the "Download GPF FRWD Letter" Button. You will be asked to save the document as shown in below pic.

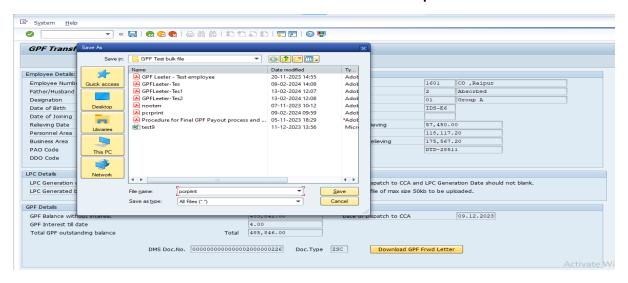

Please Name the file and save at desired location.